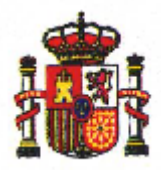

**MINISTERIO DE INCLUSIÓN, SEGURIDAD SOCIAL Y MIGRACIONES** 

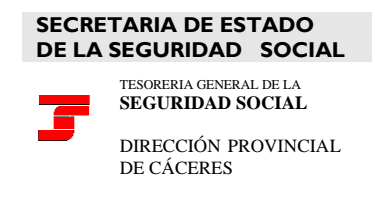

# **NOTA INFORMATIVA**

Con motivo de fomentar el uso de los medios electrónicos disponibles en la Sede electrónica de la Seguridad Social [\(Inicio \(seg-social.gob.es\),](https://sede.seg-social.gob.es/wps/portal/sede/sede/Inicio) ideados para facilitar el acceso a los diversos trámites que puede realizar el ciudadano en su relación con la Tesorería General de la Seguridad Social, nos complace presentarles el PORTAL IMPORTASS, situado en dicha SEDE. El objetivo de dicho PORTAL, es que el interesado esté al tanto en todo momento de su situación en relación con la Seguridad Social y pueda realizar una gran cantidad de trámites sin necesidad de desplazarse a una oficina.

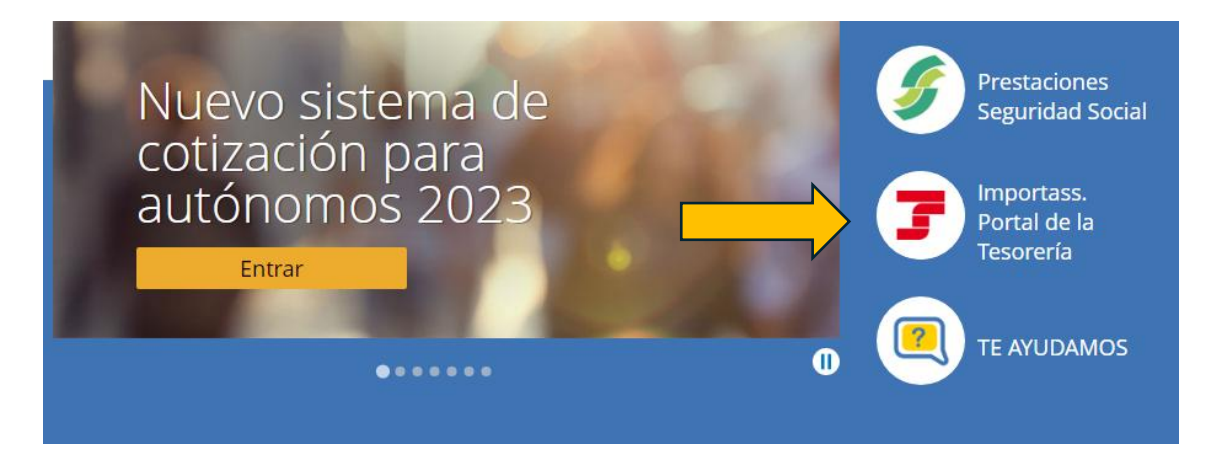

El PORTAL, permite el acceso al ciudadano a su base de datos dentro de la TGSS, pudiendo realizar los trámites que se describen a continuación dependiendo del Régimen de encuadramiento:

# Tesorería General de la Seguridad **Social**

Accede a tus datos, obtén informes y realiza trámites online relacionados con la Seguridad Social.

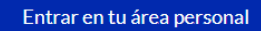

### Servicios y trámites online de la Tesorería

#### Vida laboral e informes

Consulta tu informe de vida laboral, tu Número de la Seguridad Social y otros informes. Puedes obtener certificados y acceder a tus documentos.

#### Consulta de pagos y deudas

Si quieres ponerte al corriente de pago con la Seguridad Social o bien, obtener un documento que justifique esta situación o el detalle tus deudas, puedes hacerlo desde aquí.

### Altas, bajas y modificaciones

¿Vas a empezar a trabajar? Aquí puedes obtener tu Número de la Seguridad Social, gestionar tu alta en el Régimen de Autónomos y dar de alta a tu empleado o empleada de hogar.

#### Datos personales

Aquí puedes consultar los datos que has comunicado a la Tesorería, completarlos y actualizarlos si lo necesitas.

Para el acceso a dicho PORTAL IMPORTASS, es necesario que el ciudadano disponga de alguno de los siguientes medios de identificación:

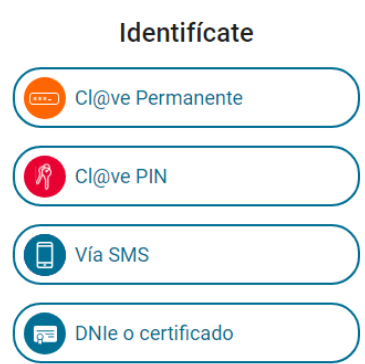

Una vez elegido el medio de acceso, pasamos a la siguiente pantalla:

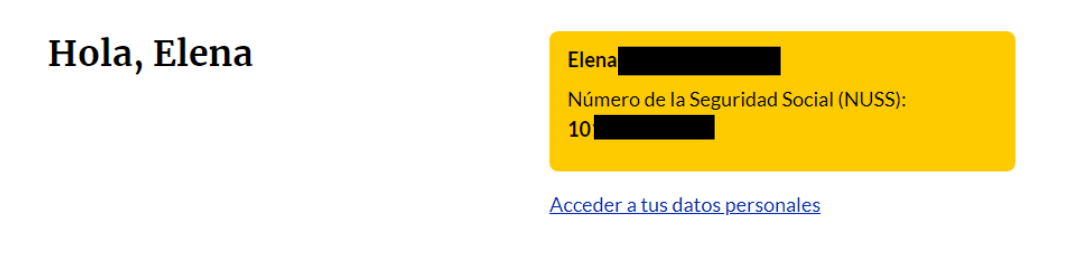

# Estás de alta en la Seguridad Social

Aquí puedes ver tu situación laboral, el régimen al que perteneces y fecha de alta en la Seguridad Social.

En dicha pantalla el ciudadano podrá visualizar sus datos personales, datos de contacto, el régimen en el cuál se encuentra dado de alta (encuadramiento), su vida laboral, así como las bases de cotización. En el apartado "tus documentos" se podrán consultar los documentos generados en los últimos trámites y actividades que ha realizado en la Tesorería de la Seguridad Social.

### Lo más consultado:

- · Informe de tu vida laboral
- · Informe de bases de cotización
- · Acreditación del Número de la Seguridad Social
- · Solicitar el Número de la Seguridad Social
- Categorias
- · Alta en trabajo autónomo

### **Especial sobre...**

**Artistas** 

sector artístico.

Trabajo Autónomo Toda la información y trámites disponibles si trabajas o vas a trabajar por tu cuenta.

Toda la información y trámites si trabajas en el

#### **Empleo de hogar**

Si trabajas en el entorno doméstico, o vas a contratar a alguien para trabajar en tu casa, consulta aquí la información y los trámites que te afectan.

# Envía una solicitud

Si no dispones de una identificación digital y necesitas información personalizada o realizar un trámite, envíanos una solicitud adjuntando tu documento de identidad. Si es necesario contactaremos contigo.

 $\rightarrow$ 

- · Enviar una solicitud Indícanos qué necesitas, adjunta tu documento de identidad y, en su caso, la documentación solicitada.
- · Consultar el estado de una solicitud Conoce en qué estado se encuentra tu solicitud.
- · Completar una solicitud Envía la documentación adicional que te hemos solicitado para que podamos continuar con la tramitación de tu petición.

Para cuestiones relativas a pensiones y prestaciones, Ingreso Mínimo Vital, asistencia sanitaria o incapacidad temporal accede a Solicitud y trámites de prestaciones de la Seguridad Social [2].

### **Otros recursos**

- Sede Electrónica de la Seguridad Social [2] Accede a los servicios de la Sede Electrónica de la Seguridad Social.
- Solicitud y trámites de prestaciones de la Seguridad Social [2] Solicita los principales trámites relacionados con prestaciones de la Seguridad Social.
- Web informativa de la Seguridad Social [2]

Accede a la información y la normativa y conoce el entorno digital desde la web.

● Revista de la Seguridad Social 2

Consulta publicaciones y noticias relacionadas con la Seguridad Social.